University of Washington

Abstract

### TABLE OF CONTENTS

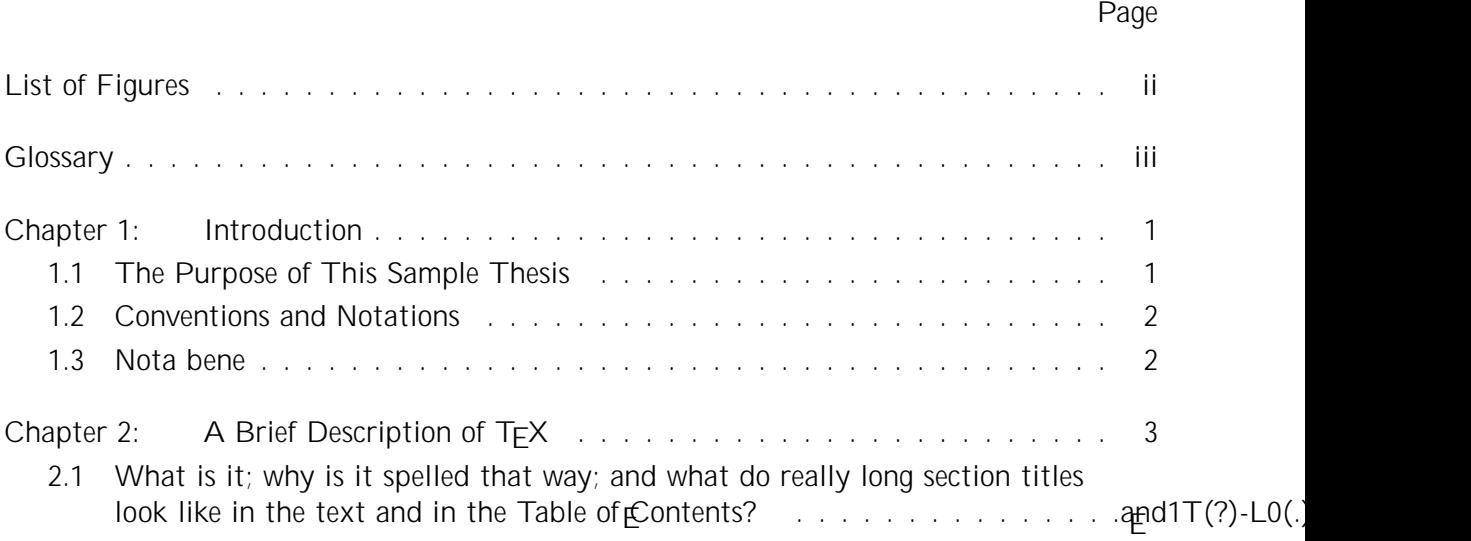

## LIST OF FIGURES

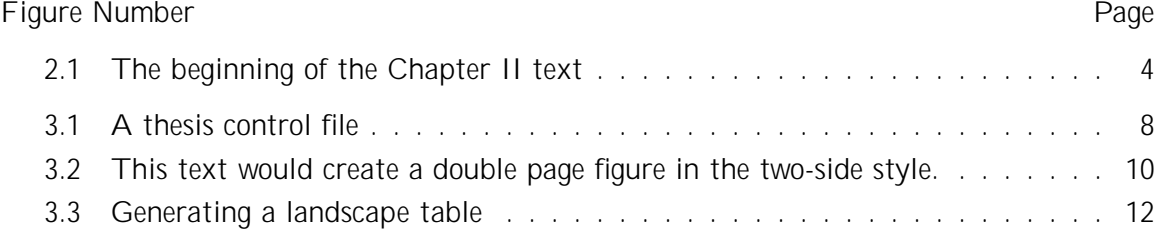

### GLOSSARY

ARGUMENT: replacement text which customizes a L

FORMATTER: (as opposed to a word-processor) arranges printed material according to

### ACKNOWLEDGMENTS

The author wishes to express sincere appreciation to University of Washington, where

help you find help. Some departments may also be able to provide LATEX assistance.

Chapter 2

#### A BRIEF DESCRIPTION OF T<sub>F</sub>X

The TEX formatting program is the creation of Donald Knuth of Stanford University. It has been implemented on nearly every general purpose computer and produces exactly<sup>1</sup> the same copy on all machines.

#### 2.1 What is it; why is it spelled that way; and what do really long section titles look like in the text and in the Table of Contents?

TEX is a formatter. A document's format is controlled by commands embedded in the text. LATEX is a special version of T

\chapter{A Brief\\Description of \TeX}

The \TeX\ formatting program is the creation of Donald Knuth of Stanford University.

Figure 2.1: The beginning of the Chapter II text

#### 2.2 T<sub>E</sub>Xbooks

The primary reference for LAT<sub>E</sub>X is Lamport's second edition of the LAT<sub>E</sub>X User's Guide[7]. It is easily read and should be su cient for thesis formatting. See also the LAT<sub>E</sub>

cartha@u.washington.edu,

for assistance with non-English formatting.

Unusual characters can be defined via the font maker METAFONT (documented by Knuth[6]). The definitions are not trivial. Students who attempt to print a thesis with custom fonts may soon proclaim,

 $\begin{array}{ccc} \n\frac{1}{2} & \frac{1}{2} & \frac{$ 

Figure 3.1: A thesis control file (thesis.tex). This file is the input to LAT<sub>E</sub>X that will produce a thesis. It contains no text, only commands which direct the formatting of the thesis. This is also an example of a 'facing page' caption. It is guaranteed to appear on a lefthand page, facing the figure contents on the right. See the text.

% LaTeX thesis control file

```
\begin{figure}[p]% the left side caption
 \begin{leftfullpage}
    \caption{ . . . }
 \end{leftfullpage}
\end{figure}
\begin{figure}[p]% the right side space
 \begin{fullpage}
    . . .
     ( note.. no caption here )
 \end{fullpage}
\end{figure}
```
Figure 3.2a: This text would create a double page figure in the two-side style.

\begin{figure}[p]

3.3 The Preliminary Pages

#### 3.3.2 Signature page

Define \Chair and as many \Signature lines as you need and then print the signature page with \si gnaturepage. The signature page of this thesis was printed with

\Chair{Name of Chairperson}{title}{Chair's department}

\Signature{Name of Committee member} \Signature{Name of Committee member} \Signature{etc} \signaturepage

You have to put in the real names. Notice the definition of *\Chair has three arguments.* 

### Chapter 4

#### HARDWARE DEPENDENCIES (AND OTHER COMPLICATIONS)

TEX has been designed to produce exactly the same document on all computers and on all printers. Exactly the same means that the various spacings, line and page breaks, and even hyphenations will occur at the same placn

4.2 Fonts

### Appendix A

# WHERE TO FIND THE FILES

The uwthesis class file, uwthesis.cls, contains the parameter settings, macro definitions, and other  $T_{E}$ **E**nical commands which allow L